# **AutoCAD Crack Free Download (Updated 2022)**

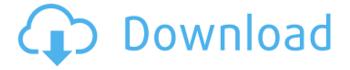

### **AutoCAD Free [2022]**

The current version of AutoCAD Activation Code is AutoCAD 2016. The most recent release of AutoCAD is AutoCAD 2019. The newest version of AutoCAD will run on the Windows 10 OS and compatible with Windows 7. The latest version of AutoCAD 2019 comes with additional features. The development of AutoCAD has continued over the past 40 years. However, over this time AutoCAD has changed in many ways. From version number 1 to version 2, AutoCAD went from a 16 bit application to a 32 bit application. Later AutoCAD version was extended to 64 bit. AutoCAD is an application from a group of similar applications. It is a software program used to design or draft structures, electrical and plumbing systems, and even land use plans. AutoCAD is a design tool that uses lines, polygons, and a plethora of other drawings tools. In this tutorial, we will demonstrate how to use the AutoCAD application from the command line. We will show you how to open a file, how to add drawing objects, how to draw a simple line and how to modify a shape. Open a File The first command that you will use in the command line interface to open a drawing is the lcad command. lcad opens a document, called a drawing, from the AutoCAD library. You will usually use the lcad command on a blank AutoCAD drawing file to start from a clean slate. If you would like to make some changes to the document, you can save the current drawing to a new document and then make the changes to that new drawing. The command line for lead can be entered at the command line using the following syntax: lead The command line for lcad will open a drawing file in the window that AutoCAD displays. Here is an example of how to open a drawing in the AutoCAD interface. You will see a window with a file name in the center of the window. The file name of the drawing is d:\tutorial.dwg. When you open a file, it is normal for AutoCAD to want to check for updates to the drawing. AutoCAD will also want to update the drawing to ensure that the files are in good shape and that they are compatible with the new release. If you are going to open an existing drawing that is in the

#### AutoCAD (LifeTime) Activation Code [32|64bit]

Business Users add 2D drafting and layout to their tasks by using A/R and N/S design, presentation, or document generation. Graphic users customize and automate AutoCAD workflows through the use of macros, VBA, and other application programming interface (API) standards. Visual LISP (V-LISP) is the standard scripting language, the Interative Programming Environment (IDE) of AutoCAD. VBA is a macro scripting language also used by Excel and other Microsoft Office software and other Office-based software. A number of Visual LISP providers exist to integrate Visual LISP into AutoCAD and other CAD software. See also Comparison of CAD editors for Unix and Linux References External links AutoCAD Use: Tips and Guidelines for AutoCAD users Category:2001 software Category:Computer-aided design software Category:Computer-aided design software for Linux Category:Dassault Group Category:Dynamics (software) Category:Electronic data interchange formats Category:Blectronic engineering Category:Blectronic drawing software that uses Qt Category:Freeware Category:Graphics software Category:Ingeo Category:MacOS graphics software Category:Proprietary commercial software for Linux Category:Software using the LGPL licenseimport React, { Component } from "react"; import { connect } from "react-redux"; import { Column, Label, RadioGroup, RadioGroupRow, Radio } from ".././src"; class ContentPage extends Component { constructor(props) { super(props); this.state = { labelVisible: false }; } handleChange = (event, value) => { this.setState({ labelVisible: value }); }; render() { const { labelVisible: false }; } handleChange = (event, value) => { this.setState({ labelVisible: value }); }; render() { const { labelVisible: false }; } handleChange = (event, value) => { this.setState(} labelVisible: value }); }; render() { const { labelVisible: false }; } handleChange = (event, value) => { this.setState(} labelVisible: value) }; }; render() { const { labelVisible: false }; } handleChange = (event, value) => { this.setState(} labelVisible: false

### **AutoCAD With License Key Download [32|64bit]**

Go to C:\Program Files\Autocad\2011\ Right-click the Activate.exe and select Run as administrator. Click yes on the warning that asks you for to continue. Open the file start.exe In the start window, double click "Modify Autocad License Key" When the Modify Autocad License Key is loaded, the next window will appear. Follow the instructions to activate your Autocad license. Please note that you must be connected to the internet for this process. Installing the Deck Choose where to install the deck by first placing the kit in your garage or driveway. Cut an opening in your concrete block wall for the deck. If you have a walkout basement, make sure there is room to build a small wall on the inside of the slab and use this space to cut your opening. If you do not have a walkout basement, make sure you have enough space in your garage or driveway to lay the deck. Use a level to lay the deck on and cut a line across the width. Be sure the cutting line is perpendicular to the garage wall. Remove a section of garage wall, or place a temporary wall to protect your garage. This will prevent any damage to your garage. Remove the existing insulation from the space under the garage wall. This will expose the space between the concrete block wall and the floor of the garage. Using a prv bar, a hammer or a chisel, remove a few concrete block from around the edges of the concrete block wall. Put a good coat of deck sealer on the exposed area. This will prevent moisture from reaching the concrete block. Put a good coat of deck sealer on the rest of the concrete block wall. This will make it easier to install the deck and keep it clean. Place a thin layer of deck underlayment over the concrete block wall, inside the concrete block wall. This will protect the concrete block from moisture and the deck from dirt and water. Place the deck over the underlayment. The underlayment should be slightly higher than the deck and overlap at the edges by at least 4 inches

#### What's New in the AutoCAD?

Intelligent 3D search for body parts, documentation, and more. Add and reuse body parts in your drawings and as content on your My 3D Warehouse site, and you can create lifelike renderings of your designs. Reliability: Add a new design, and you'll see the first opportunity to quickly make changes and save your file. Even after an error, you'll see the right options to fix problems. Sync your solution file with many mobile apps (video: 1:28 min.) What's new in AutoCAD Architecture Architecture library: Use 3D models to create architecture design. You can easily import geometry from a model and work directly in architectural drawing. Shaping, text, and search: Manage your organization by changing how you work. You can quickly create and edit shapes with a fingertip, and search within the library for the shape you need. Blended drafting: Automatic paths to show building lines in architectural drawings. Using hand-drawn lines has long been the only way to show building lines in architectural drawings, but now that you can draw in 3D, you can create more realistic construction. Modeling: AutoCAD Architecture helps you create the 3D architectural model of your building design. You can import 3D models from your 3D Warehouse to begin building 3D models. Analytics and reporting: See statistics about your architectural design. You can easily create reports of your design, from modeling to construction. What's new in AutoCAD MEP Aesthetics and shading: Create stunning, interactive 3D visuals with your MEP design. Apply a variety of materials and light effects, and create light and shadow where you want them. Automatic parametric surfaces: Create surfaces from MEP geometry. Every object in your design has a template that creates a surface that can be modified and reused. MEP 3D user interface: Create dynamic MEP visualizations. View 3D visualizations of MEP parameters in a 3D environment. Zoom in and out to examine details. What's new in AutoCAD Plant 3D Unleash your creativity and design your landscape using 3D. Create or import 3D models from 3D Warehouse and the My 3D Warehouse site. Import SketchUp or Rhinoceros scene

## **System Requirements For AutoCAD:**

Mac OS X 10.9 or higher, including 10.10 2GB of free hard disk space Intel-based machine running Mac OS X English or Japanese system language Java 2 Runtime Environment (JRE) for installation Install the Java Plug-In if you do not already have it installed. Browser Requirements: You need the latest Internet Explorer 10 or higher, Chrome or Safari to use the online version of the site. Firefox or another browser that supports the latest standards of HTML 5 is also accepted. If you are using the

Related links: